## TRUCS & ASTUCES AutoCAD

## Gérer la transparence des objets **A partir de la version 2011**

Avec la version 2011, une nouvelle propriété d'objet et de calque est arrivée. La transparence d'un objet. Cette propriété permet d'éclaircir ou d'assombrir un objet ou tous les objets appartenant au calque.

## **Par le calque**

- **1**. Ouvrez la fenêtre des calques
- **2**. Cliquez sur la transparence correspondant au nom du calque
- **3**. Entrez une valeur entre 0 (le plus sombre) et 90 (le plus clair)

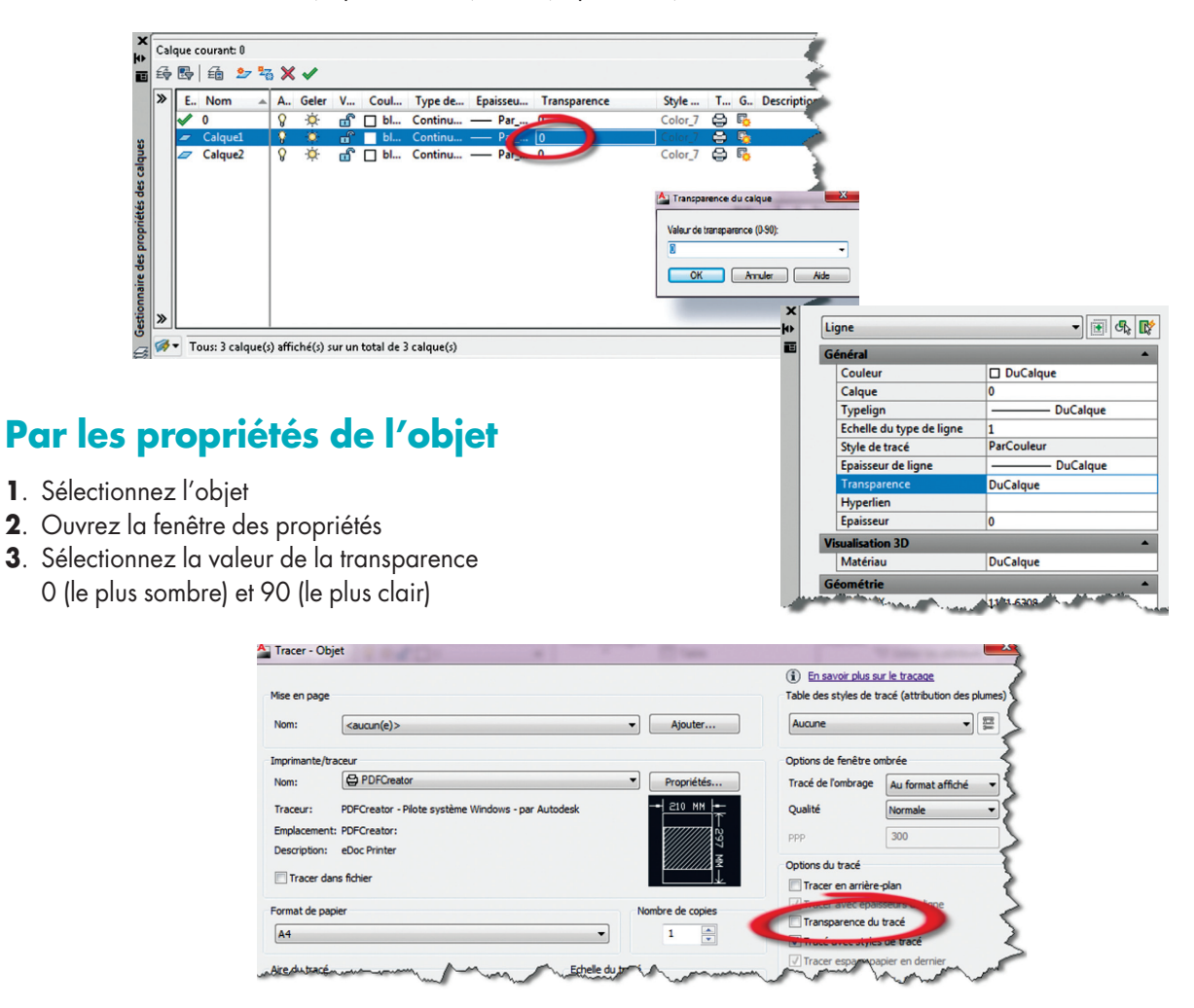

Pour tracer des objets transparents, n'oubliez pas d'activez l'option « **Transparence du tracé** » dans la boîte de dialogue Tracer ou Mise en page.

Cette transparence est gérée par deux variables systèmes : **CETRANSPARENCY** : Définit le niveau de transparence des nouveaux objets. **TRANSPARENCYDISPLAY** : Détermine si la transparence de l'objet est affichée.